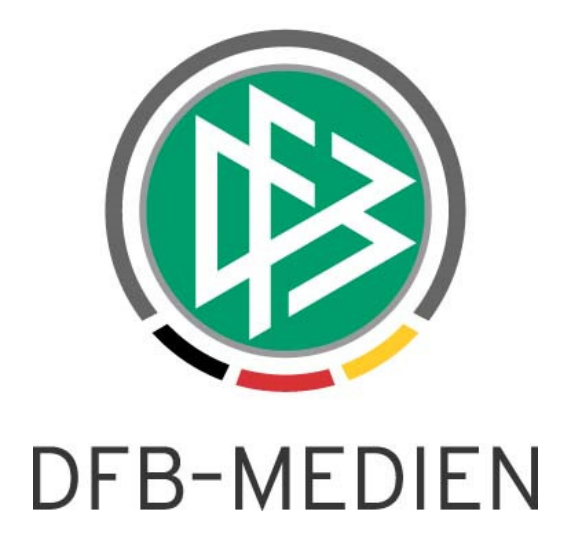

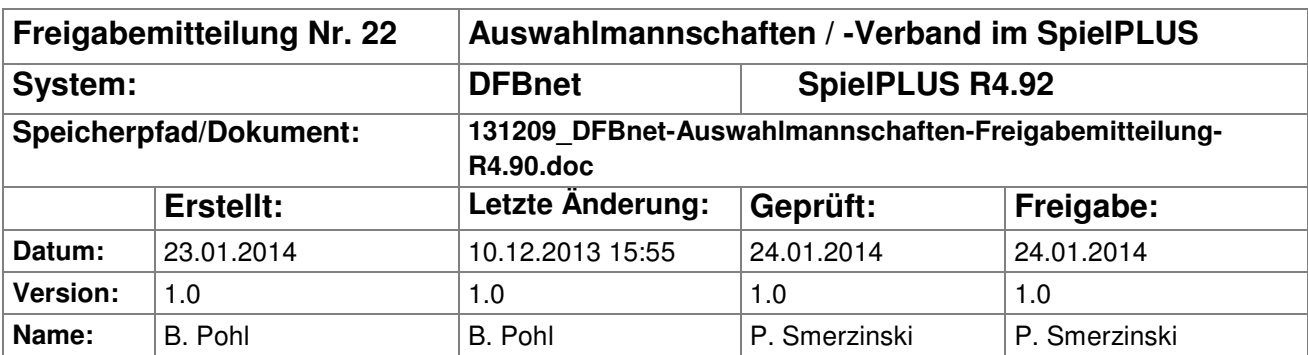

#### © 2014 DFB-Medien GmbH & Co. KG

Alle Texte und Abbildungen wurden mit größter Sorgfalt erarbeitet, dennoch können etwaige Fehler nicht ausgeschlossen werden. Eine Haftung der DFB-Medien, gleich aus welchem Rechtsgrund, für Schäden oder Folgeschäden, die aus der An- und Verwendung der in diesem Dokument gegebenen Informationen entstehen können, ist ausgeschlossen.

Das Dokument ist urheberrechtlich geschützt. Die Weitergabe sowie die Veröffentlichung dieser Unterlagen sind ohne die ausdrückliche und schriftliche Genehmigung DFB-Medien nicht gestattet. Zuwiderhandlungen verpflichten zu Schadensersatz. Alle Rechte für den Fall der Patenterteilung oder der GM-Eintragung vorbehalten.

Die in diesem Dokument verwendeten Soft- und Hardwarebezeichnungen sind in den meisten Fällen auch eingetragene Warenzeichen und unterliegen als solche den gesetzlichen Bestimmungen.

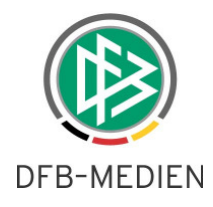

#### **Management Summary**

In den Applikationen DFBnet Auswahlmannschaften DFB und Auswahlmannschaften Verband ist es ab diesem Release möglich eine Kaderliste im PDF-Format zu erstellen. Die dazu notwendige Druckvorlage kann in der Verbandsverwaltung vorgenommen werden.

#### Inhalt:

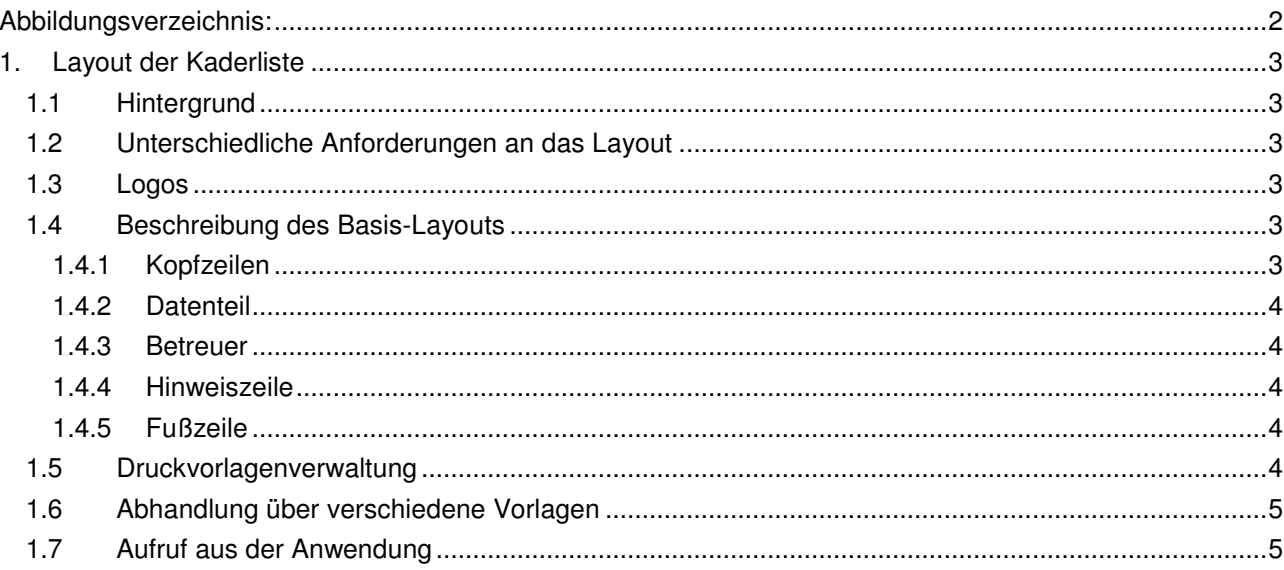

#### Abbildungsverzeichnis:

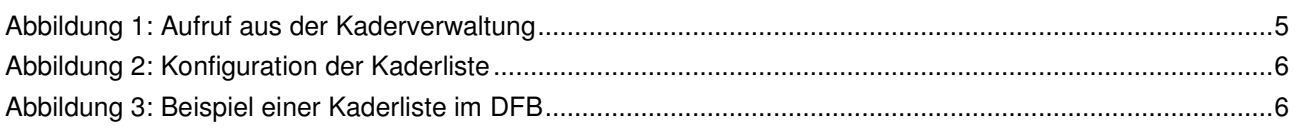

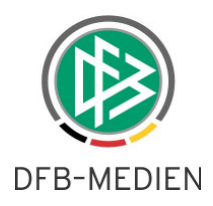

# **1. Layout der Kaderliste**

### **1.1 Hintergrund**

Die Teammanager des DFB und die Verbandstrainer in den Landesverbänden legen einen Kader für ein Spiel oder einen Lehrgang an. Für die Dokumentation im Verband, die Einladungen der Beteiligten oder für die Meldung an ausrichtende Verbände wie UEFA oder FIFA wird eine Kaderliste in Deutsch und Englisch benötigt. Bisher kann eine Kaderliste im CSV-Format aus der Kaderverwaltung exportiert werden und muss mittels Office nachbearbeitet werden.

Mit dieser Lösung kann die Kaderliste im PDF-Format fertig formatiert ausgegeben und ohne Nachbearbeitung weiterverwendet werden.

## **1.2 Unterschiedliche Anforderungen an das Layout**

Es gibt in den Verbänden und beim DFB in den verschiedenen Bereichen Junioren, Frauen und Juniorinnen unterschiedliche Anforderungen an das Layout und an die angezeigten Logos. Dies sind:

- 1. Anzeige einer laufenden Nummer oder der Rückennummer aus dem Kader mit Wahl der Sortierung
- 2. Optional Anzeige des Geburtsdatums des Spielers
- 3. Optional Anzeige des Verbands des Spielers
- 4. Optional Anzeige der Spiele und Tore des Spielers in dieser Mannschaft
- 5. Optional Anzeige der Spieler auf Abruf
- 6. Optional Anzeige der Betreuer
- 7. Optional Anzeige in der Form Name, Vorname oder Vorname Name
- 8. Auswahl der Sprache

### **1.3 Logos**

Im Kopfteil können abhängig vom Verband bzw. des DFB-Bereichs folgende Logos eingebettet werden:

- 1. AMS-Verband Logo des jeweiligen Verbands
- 2. DFB-Frauen/Juniorinnen Frauen-/Juniorinnen-Logo des DFB
- 3. DFB-Junioren und U21 Junioren-Logo des DFB
- 4. Bei Bedarf: DFB A-Nat. Logo der A-Nationalmannschaft

## **1.4 Beschreibung des Basis-Layouts**

#### **1.4.1 Kopfzeilen**

a) Für ein Spiel:

#### **Kader <Mannschaftsname>**

#### **<Wettbewerb> <Mannschaft H> - <Mannschaft G>**

#### **<Anstoßdatum/-uhrzeit> im <Spielstättenname> in <Ort>**

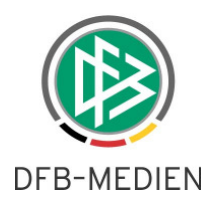

b) Für einen Lehrgang:

## **Kader <Mannschaftsname> Lehrgang / Turnier <Lehrgangsbezeichnung> vom <Datum Uhrzeit> bis <Datum Uhrzeit> in <Ort>**

### **1.4.2 Datenteil**

Der Aufbau der Tabelle im Datenteil ist abhängig von der Konfiguration, siehe oben.

Die **Gruppierung der Spieler** erfolgt in den Positionsblöcken:

Torhüter, Abwehr, Mittelfeld, Angriff, Auf Abruf (optional)

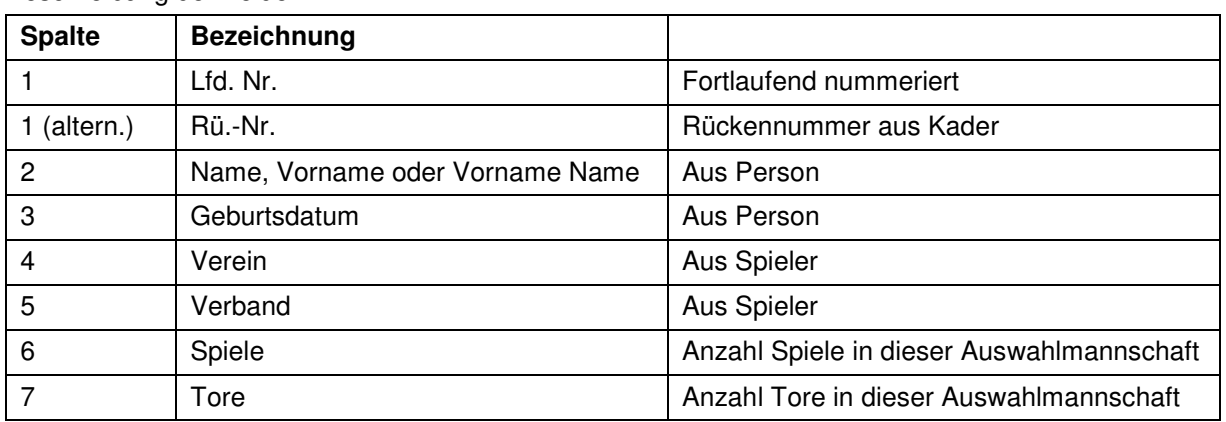

Beschreibung der Felder:

### **1.4.3 Betreuer**

Die zum Lehrgang bzw. dem Spiel gespeicherten Betreuer werden in der Reihenfolge wie sie im Dialog angezeigt werden im Druck ausgegeben, wenn es in der Vorlage vorgesehen ist.

Falls es notwendig ist, zu einzelnen Betreuern Terminangaben zu machen, weil sie nicht die ganze Zeit anwesend sind, muss das als Text hinter dem Betreuernamen im Tab Betreuer in der Spiel- bzw. Lehrgangsbearbeitung vorgenommen werden. Da dort evtl. der Platz nicht ausreicht, wird als zweite Lösung in der Funktion Kaderliste die Möglichkeit eines allgemeinen Hinweistextes angeboten, siehe nächstes Kapitel.

### **1.4.4 Hinweiszeile**

In der Hinweiszeile wird ein Text, der in einer Konfigurationsseite eingegeben werden kann, unformatiert ausgegeben. Im Hinweistext kann der Teammanager z.B. anmerken, dass aufgeführte Betreuer nur zu bestimmten Zeiten anwesend sind, o.ä.

### **1.4.5 Fußzeile**

In der Fußzeile müssen die Daten der letzten Änderung rechtsbündig angezeigt werden:

<Datum/Uhrzeit><Änderungsuser>

## **1.5 Druckvorlagenverwaltung**

Wegen der verschiedenen Layouts wird als technische Lösung die Verwendung einer Druckvorlage im XSL-Format (Extensible Stylesheet Language) vorgeschlagen, in die von der Anwendung SpielPlus / Auswahlmannschaften nur noch die Nettodaten im XML-Format (Extensible Markup Language) eingesteuert werden.

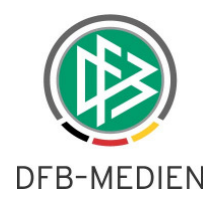

Die Erstellung erfolgt im Prinzip in drei Schritten:

- 1. Erstellung der Druckvorlage(n) durch einen Administrator,
- 2. Abruf der Nettodaten aus der Anwendung durch einen Benutzer,
- 3. Transformation der Nettodaten in die Vorlage und Erstellung des PDFs durch die Anwendung im Hintergrund.

Wobei der Schritt 1 nur einmal, bzw. bei jeder Änderung der Vorlagen anfällt und Schritt 2 und 3 für jeden Abruf durchgeführt wird und sich für den Benutzer wie folgt darstellt:

Nach Aufruf des Buttons Kader (PDF) auf der Seite Kader anzeigen (sbo117) wird vom Programm intern eine XML-Datei mit den Nettodaten für Spieler und Betreuer erzeugt und eine Transformation in die entsprechende Vorlage vorgenommen. Fehlt die Vorlage, wird ein leeres PDF erzeugt.

Die Erstellung der Vorlagen erfolgt über den Modul **DFBnet Verbandsverwaltung**.

**Hinweis: Der Vorlagengenerator ist für die Verbände noch nicht freigegeben. Es erfolgt eine gesonderte Mitteilung, wenn das der Fall ist.**

### **1.6 Abhandlung über verschiedene Vorlagen**

Die Verbände müssen eigene Vorlagen erstellen, in denen das richtige Logo bereits enthalten ist. Daraus ergeben sich Varianten von Vorlagen wegen der Altersklassen, Geschlecht, für Lehrgang und Kader und der Ausgabesprache.

Die grundlegende Auswahl der Vorlage erfolgt aus dem Programm auf Grund der Altersklasse des Kaders, des Geschlechts aus der Altersklasse, des Kontexts Kader oder Lehrgang und der gewünschten Sprache.

### **1.7 Aufruf aus der Anwendung**

Der Teammanager, Lehrgangsverwalter, AMS-Administrator oder Verbandstrainer ist erfolgreich angemeldet und befindet sich in der Bearbeitung eines Länderspiels, Auswahlspiels oder eines Lehrgangs im Tab-Reiter Kader und löst den neuen Button Kader (PDF) aus. Der Button Kader wurde umbenannt in Kader (CSV).

| <b>Integrations-System</b>    | <b>Kader</b><br>sbo117                                                                                |             |                   |                           |            |                                                                                                    |                |             |                                                |                                                       |
|-------------------------------|----------------------------------------------------------------------------------------------------|-------------|-------------------|---------------------------|------------|----------------------------------------------------------------------------------------------------|----------------|-------------|------------------------------------------------|-------------------------------------------------------|
|                               | Hier können Sie den Kader ansehen und bearbeiten.                                                     |             |                   |                           |            |                                                                                                    |                |             |                                                |                                                       |
|                               | <b>Basisdaten</b>                                                                                     | Kader       |                   | <b>Betreuer</b>           | Dokumente  | Aufstellung                                                                                                    | Spielverlauf   | Torschützen | Taktik                                         | Beobachtung                                           |
| uanninstantantali             | Training                                                                                              |             |                   |                           |            |                                                                                                    |                |             |                                                |                                                       |
| <b>Auswahlmannschaften</b>    | <b>Aktuelle Auswahl</b>                                                                               |             |                   |                           |            |                                                                                                    |                |             |                                                |                                                       |
| Länderspiel bearbeiten        | Datum:                                                                                                |             | 14.08.2013        |                           | Begegnung: |                                                                                                    |                |             | Ungarn U19 Junioren - Deutschland U19 Junioren |                                                       |
| Länderspiel anlegen           | <b>Korrekturfreigabe</b><br>Freigabestatus:<br>Stadion - Ort:<br>Dunaúiváros - Dunaúiváros Stadion    |             |                   |                           |            |                                                                                                    |                |             |                                                |                                                       |
| Spielerpool                   |                                                                                                    |             |                   |                           | Ergebnis:  | 3:3(1:2)                                                                                                    |                |             |                                                |                                                       |
| Statistiken                   |                                                                                                    |             |                   |                           |            |                                                                                                    |                |             |                                                |                                                       |
| Taktiksysteme                 | Kader (CSV)                                                                                           | Kader (PDF) | Export            |                           |            |                                                                                                    |                |             |                                                |                                                       |
| Wettbewerbsregel suchen       | Alle Zusagen<br>Speichern                                                                             |             |                   |                           |            |                                                                                                    |                |             |                                                |                                                       |
| Wettbewerbsregel anlegen      | <b>Kader bearbeiten</b>                                                                               |             |                   |                           |            |                                                                                                    |                |             |                                                |                                                       |
| Beobachtungen anzeigen        |                                                                                                    |             |                   |                           |            |                                                                                                    |                |             |                                                |                                                       |
| Schulen verwalten             | Mannschaft auswählen: Deutschland U19 Junioren<br>Kader bearbeiten<br>Kader löschen<br>Kader kopieren |             |                   |                           |            |                                                                                                    |                |             |                                                |                                                       |
| Schulverbund verwalten        |                                                                                                    |             |                   |                           |            | Um einen Spieler in die Mannschaftsaufstellung übernehmen zu können, muss dieser den Einladungsstatus "zugesagt" haben. |                |             |                                                |                                                       |
| Dokumentvorlagen              | Lfd.                                                                                                  | <b>Name</b> | <b>Vorname</b>    | <b>Geb.Datum Position</b> |            | <b>Verein</b>                                                                                                    | <b>RNr</b>     | Einladung   | <b>Absagegrund</b>                             |                                                       |
| Lehrgang anlegen              | г                                                                                                    |             | /Rufname          |                           |            |                                                                                                    |                |             |                                                |                                                       |
| Lehrgang bearbeiten           | 归口                                                                                                    | Altuntas    | <b>Bozidar</b>    | 30.01.1995 Abwehr         |            | Borussia Dortmund 10                                                                                                    |                | Zugesagt    | $\vert$ $\vert$                                | $-0$                                                  |
| Terminkalender                | VE                                                                                                    | Amend       | Etienn<br>Candito | 19.05.1996                |            | Eintracht Frankfurt 5                                                                                                   |                | Zugesagt    | $\overline{\phantom{0}}$                       | $\overline{U}$ $\odot$ $\overline{M}$                 |
| Turniere                      | з<br>唱口                                                                                               | Bas         | Fransiela<br>Ines | 06.09.1994                |            | <b>VfB Stuttgart</b>                                                                                                    | 3              | Zugesagt    | $\overline{\phantom{a}}$                       | - OM                                                  |
| <b>Internationale Vereine</b> | V.                                                                                                    | Beckmann    | <b>Hüseyin</b>    | 04.01.1995                | Abwehr     | 1. FC Köln                                                                                                    | $\overline{4}$ | Zugesagt    | $\overline{\phantom{a}}$                       | $\mathbf{v}$<br>$\bigcirc$<br>$\overline{\mathbf{M}}$ |
| Spielstätten                  | 咀                                                                                                    | Bertucci    | Tom               | 13.10.1995 Torwart        |            | Baver <sub>04</sub><br>Leverkusen                                                                                       | 6              | Zugesagt    | $\overline{\phantom{a}}$                       | $\vert$ $\vert$<br>$\odot$<br>$\overline{\mathbf{X}}$ |

**Abbildung 1: Aufruf aus der Kaderverwaltung** 

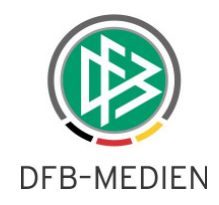

Danach erscheint die neue Konfigurationsseite:

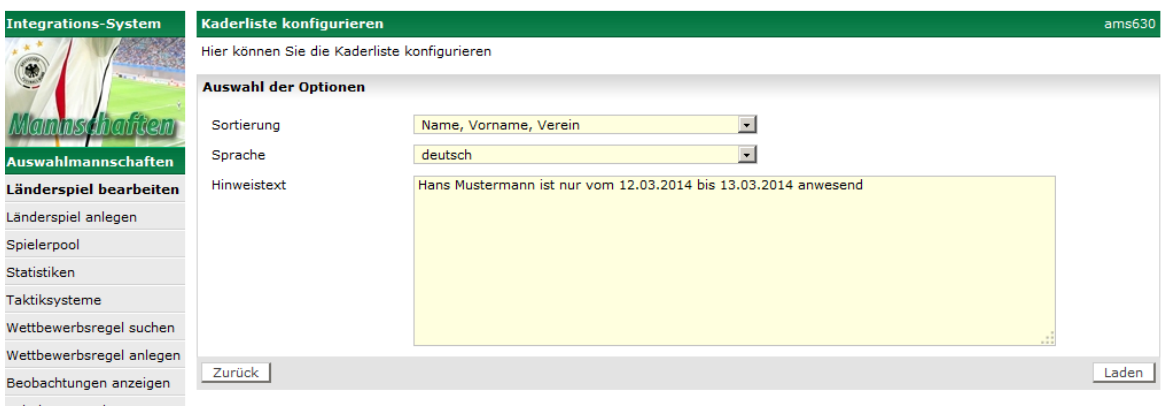

#### **Abbildung 2: Konfiguration der Kaderliste**

Hier gibt es die Auswahlfelder:

 $\mathbf{r}$ 

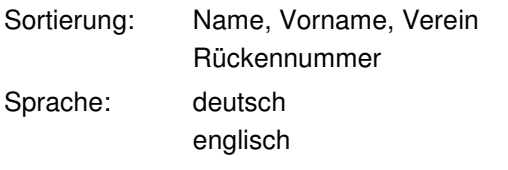

Nach Auswahl wird ein PDF mit dem entsprechenden Inhalt erzeugt, hier ein Beispiel im DFB:

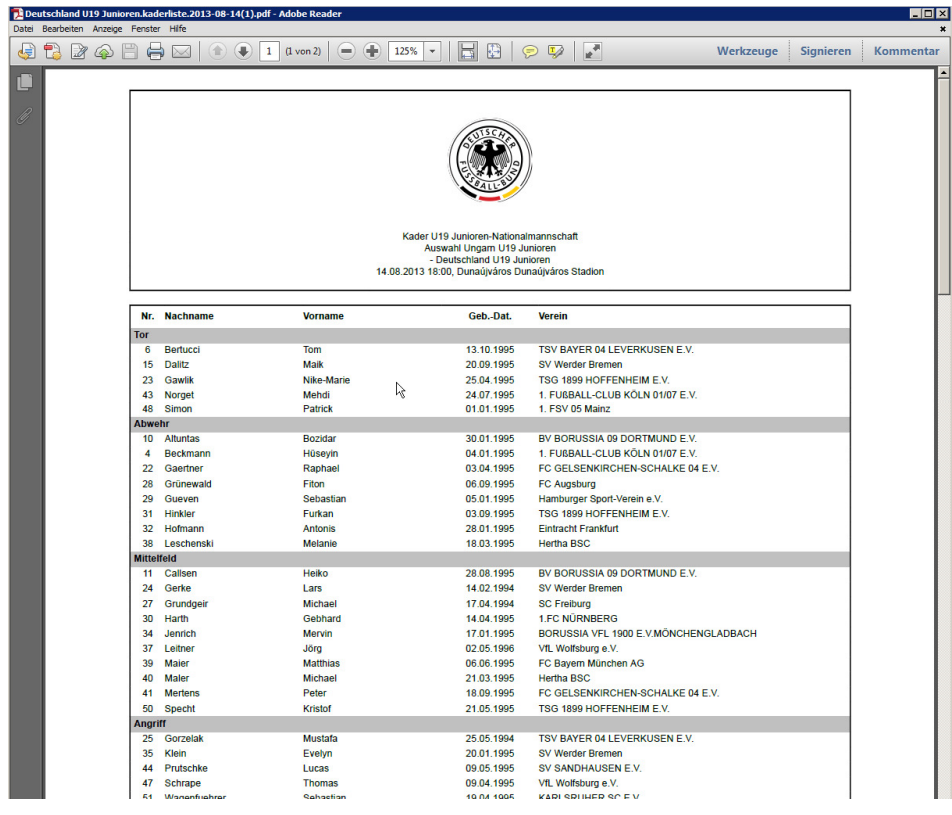

**Abbildung 3: Beispiel einer Kaderliste im DFB**